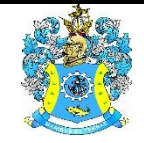

Федеральное агентство по рыболовству Федеральное государственное бюджетное образовательное учреждение высшего образования «Калининградский государственный технический университет» (ФГБОУ ВО «КГТУ»)

# УТВЕРЖДАЮ

Начальник УРОПСП

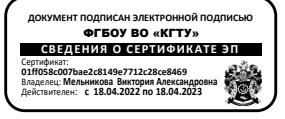

Фонд оценочных средств (приложение к рабочей программе дисциплины) **ИНФОРМАЦИОННЫЕ ТЕХНОЛОГИИ В ПРОФЕССИОНАЛЬНОЙ** 

# **ДЕЯТЕЛЬНОСТИ**

основной профессиональной образовательной программы магистратуры по направлению подготовки

# **05.04.06 – ЭКОЛОГИЯ И ПРИРОДОПОЛЬЗОВАНИЕ**

Профиль программы **«ЭКОЛОГИЧЕСКИЙ МЕНЕДЖМЕНТ»**

ИНСТИТУТ рыболовства и аквакультуры РАЗРАБОТЧИК кафедра водных биоресурсов и аквакультуры

## **1 РЕЗУЛЬТАТЫ ОСВОЕНИЯ ДИСЦИПЛИНЫ**

Таблица 1 – Планируемые результаты обучения по дисциплине, соотнесенные с установленными индикаторами достижения компетенций

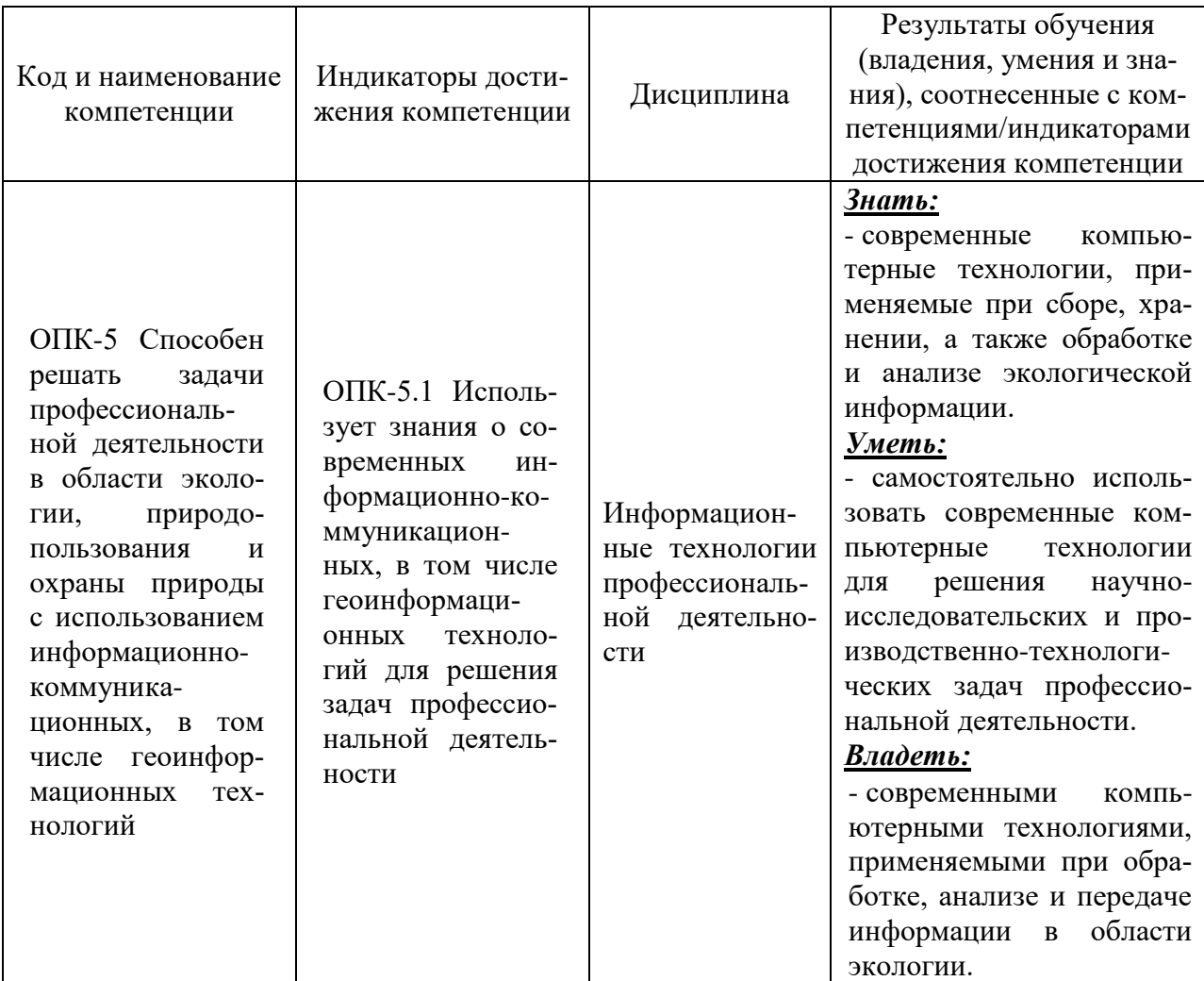

# **2 ПЕРЕЧЕНЬ ОЦЕНОЧНЫХ СРЕДСТВ ДЛЯ ПОЭТАПНОГО ФОРМИРОВАНИЯ РЕЗУЛЬТАТОВ ОСВОЕНИЯ ДИСЦИПЛИНЫ (ТЕКУЩИЙ КОНТРОЛЬ) И ПРОМЕЖУТОЧНОЙ АТТЕСТАЦИИ**

- 2.1 Для оценки результатов освоения дисциплины используются:
- оценочные средства текущего контроля успеваемости;
- оценочные средства для промежуточной аттестации по дисциплине.
- 2.2 К оценочным средствам текущего контроля успеваемости относятся:
- тестовые задания;
- задания и контрольные вопросы по лабораторным работам;
- задания и контрольные вопросы по практическим занятиям;

- задания по контрольным работам.

2.3 К оценочным средствам для промежуточной аттестации по дисциплине, проводимой в форме зачета, относятся:

- промежуточная аттестация в форме зачета, проходит по результатам прохождения всех видов текущего контроля успеваемости.

### **3 ОЦЕНОЧНЫЕ СРЕДСТВА ТЕКУЩЕГО КОНТРОЛЯ УСПЕВАЕМОСТИ**

3.1 Тестовые задания используются для оценки освоения всех тем дисциплины студентами. Тесты сформированы на основе материалов лекций и вопросов, рассмотренных в рамках лабораторных и практических занятий. Тесты являются наиболее эффективной и объективной формой оценивания знаний, умений и навыков, позволяющей выявлять не только уровень учебных достижений, но и структуру знаний, степень ее отклонения от нормы по профилю ответов учащихся на тестовые задания.

Тестирование обучающихся проводится в электронной среде вуза (в течении 20-40 минут, в зависимости от уровня сложности материала) после рассмотрения соответствующих тем. Тестирование проводится с помощью компьютерной программы Indigo с возможность сетевого доступа. Типовые задания для тестирования представлены в приложении № 1.

Положительная оценка («зачтено») выставляется программой автоматически в зависимости от количества правильных ответов.

Градация оценок:

- «не зачтено» - менее 55  $\%$ 

- «зачтено» - 55% и более

3.2 В приложении № 2 приведены темы лабораторных работ и вопросы, рассматриваемые на них. Задания для выполнения лабораторных работ и ход их выполнения представлены в учебно-методическом пособии, размещенном в электронной информационнообразовательной среде.

3.3 В приложении № 3 приведены темы практических занятий и вопросы, рассматриваемые на них. Задания для выполнения лабораторных работ и ход их выполнения представлены в учебно-методическом пособии, размещенном в электронной информационно-образовательной среде.

3.4 В приложении № 4 приведены темы для подготовки контрольной работы.

# **4 ОЦЕНОЧНЫЕ СРЕДСТВА ДЛЯ ПРОМЕЖУТОЧНОЙ АТТЕСТАЦИИ ПО ДИСЦИПЛИНЕ**

4.1 Промежуточная аттестация по дисциплине проводится в форме зачета.

Промежуточная аттестация – заключительный этап оценки качества усвоения учебной дисциплины, приобретенных в результате ее изучения знаний, умений и навыков в соответствии с требованиями ФГОС ВО направлению подготовки.

Промежуточная аттестация по дисциплине проходит по результатам прохождения всех видов текущего контроля успеваемости.

# **5 СВЕДЕНИЯ О ФОНДЕ ОЦЕНОЧНЫХ СРЕДСТВ И ЕГО СОГЛАСОВАНИИ**

Фонд оценочных средств для аттестации по дисциплине «Информационные технологии профессиональной деятельности» представляет собой компонент основной профессиональной образовательной программы магистратуры по направлению подготовки 05.04.06 Экология и природопользование (Профиль «Экологический менеджмент»).

Фонд оценочных средств рассмотрен и одобрен на заседании кафедры водных биоресурсов и аквакультуры 08.04.2022 г. (протокол № 5).

Заведующий кафедрой С.В. Шибаев

Приложение № 1

## **ТИПОВЫЕ ТЕСТОВЫЕ ЗАДАНИЯ**

#### **Вариант 1**

Индикатор достижения компетенции ОПК-5.1 Использует знания о современных информационно-коммуникационных, в том числе геоинформационных технологий для решения задач профессиональной деятельности

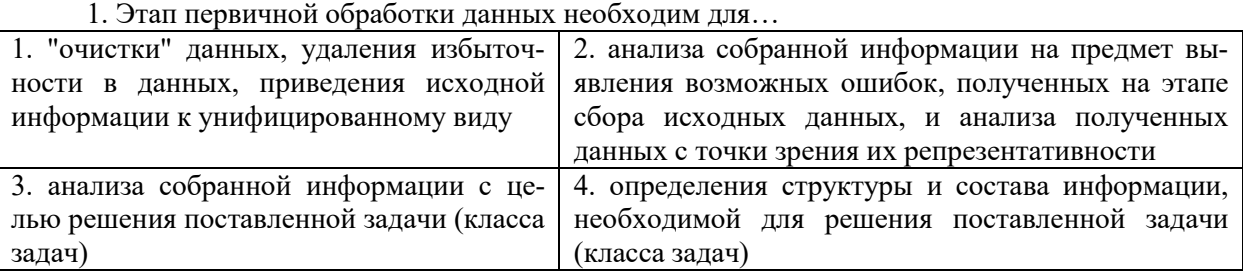

2. Ошибка, связанная с неучетом изменения массы особи рыбы при ее фиксации раствором формалина, относится к …

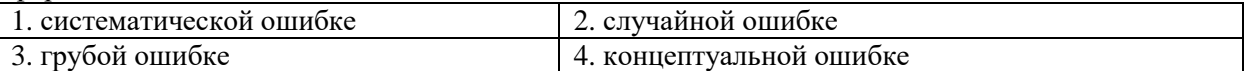

3. Следующие два основных (обобщенных) вида информации должны фиксироваться при отборе проб в рамках рыбохозяйственных исследований

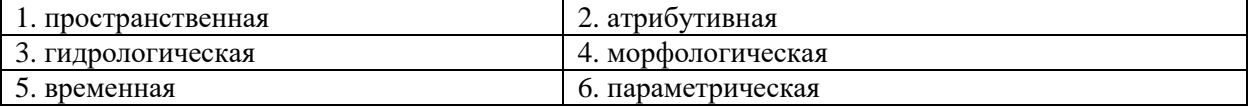

4. В ячейку А1 занесено значение 55:44:22,8. Чтобы в результате применения функции ПСТР из ячейки А1 получить значение 44, необходимо задать следующие аргументы для данной функции (ответ дается в виде конкретных значений аргументов, перечисленных через точку с запятой, например, В8;1;1. Порядок следования аргументов при написании ответа должен соответствовать порядку их следования для функции ПСТР)

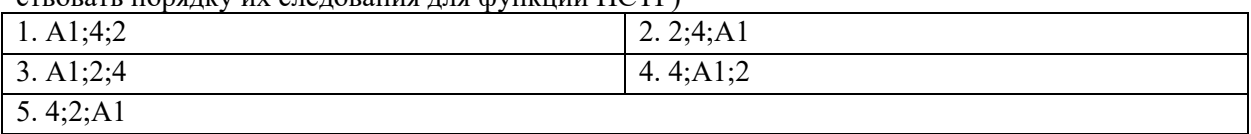

5. В представленной на рисунке таблице нарушены следующие требования к организации хранения информации средствами MS Excel для последующего ее анализа средствами сводных таблиц

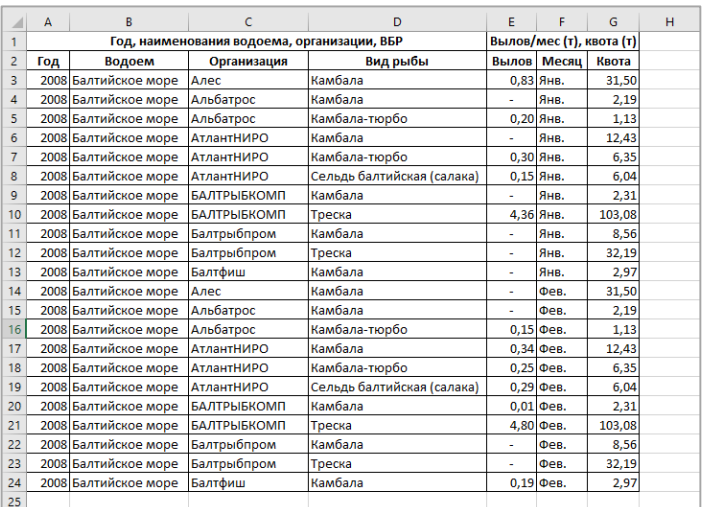

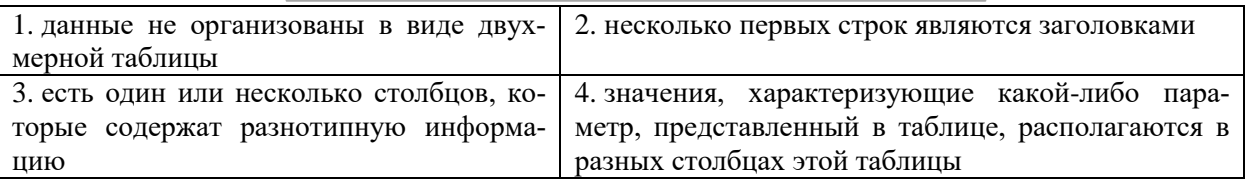

6. Третья координата в статистических поверхностях может быть представлена…

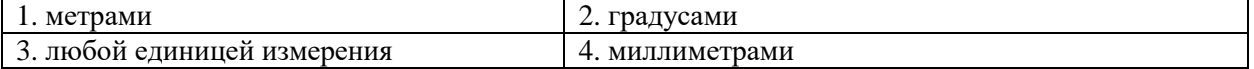

7. Объект, для которого ширина не имеет значения по сравнению с его протяженностью, в ГИС может быть представлен следующим типом геометрии

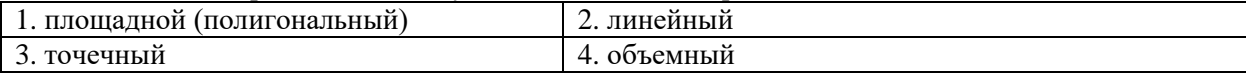

8. Индексированное поле используется для...

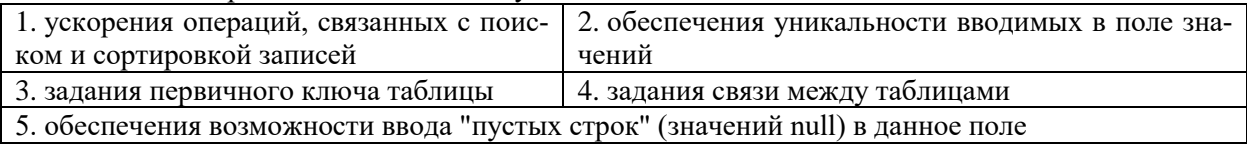

9. Свойство таблицы базы данных, которое определяет заголовок столбца таблицы для данного поля (например, чтобы в качестве заголовка поля таблицы базы данных указать "Дл. рыбы, см")

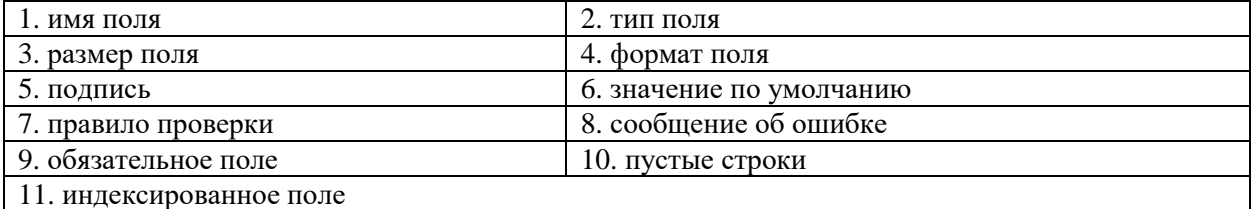

#### 10. Основное назначение первичного ключа в таблице реляционной базы данных

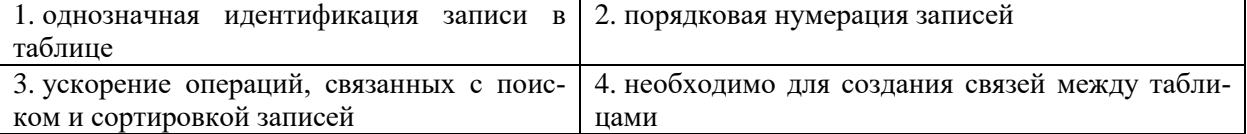

### **Вариант 2**

Индикатор достижения компетенции ОПК-5.1 Использует знания о современных информационно-коммуникационных, в том числе геоинформационных технологий для решения задач профессиональной деятельности

#### 1. Этап статистической обработки данных необходим для…

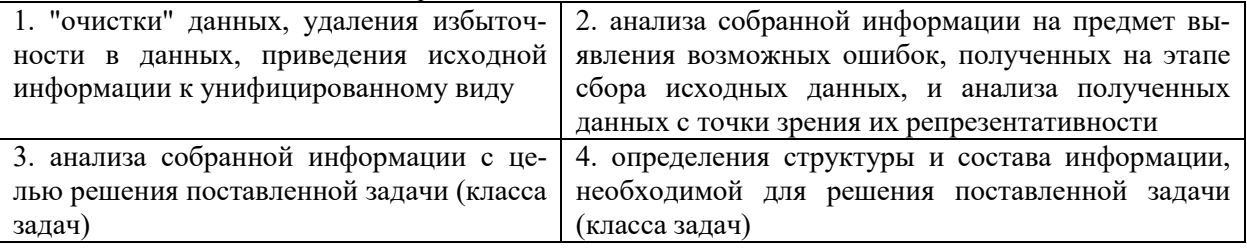

2. Ошибка, связанная с разными показаниями весов при измерении одного и того же экземпляра рыбы (напр. при измерении веса рыбы небольшого размера), относится к…

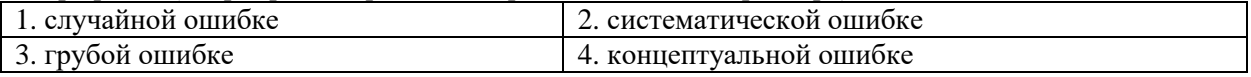

3. Основные преимущества, которые дает представление параметров, собираемых в ходе проведения полевых исследований, в виде специальных (бумажных) бланков

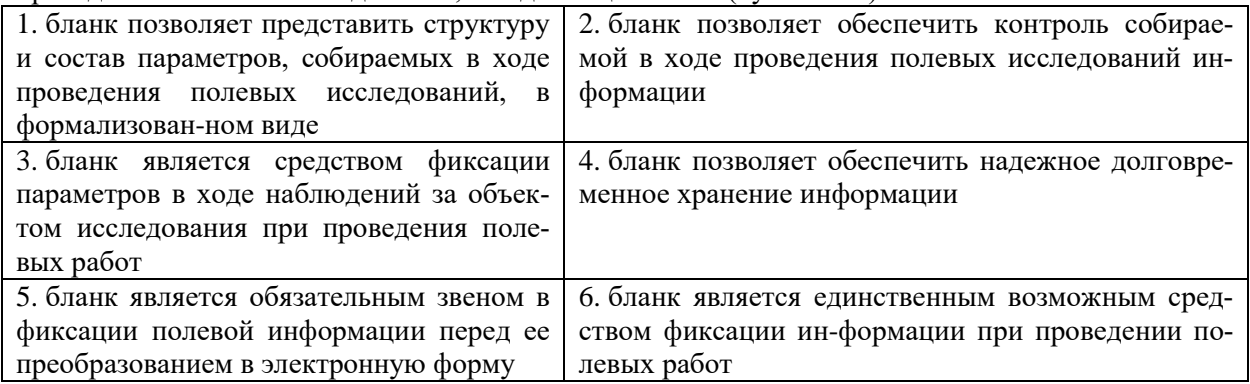

4. Функция ПОИСКПОЗ, записанная в ячейке

В18 (см. рисунок), возвратит следующее значение…

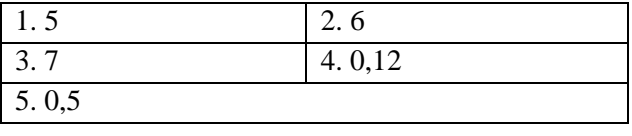

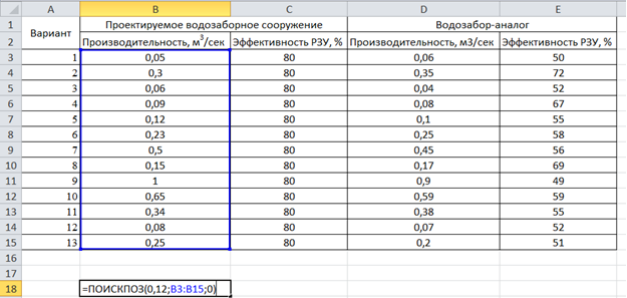

5. В представленной на рисунке таблице

нарушены следующие требования к организации хранения информации средствами MS Excel для последующего ее анализа средствами сводных таблиц

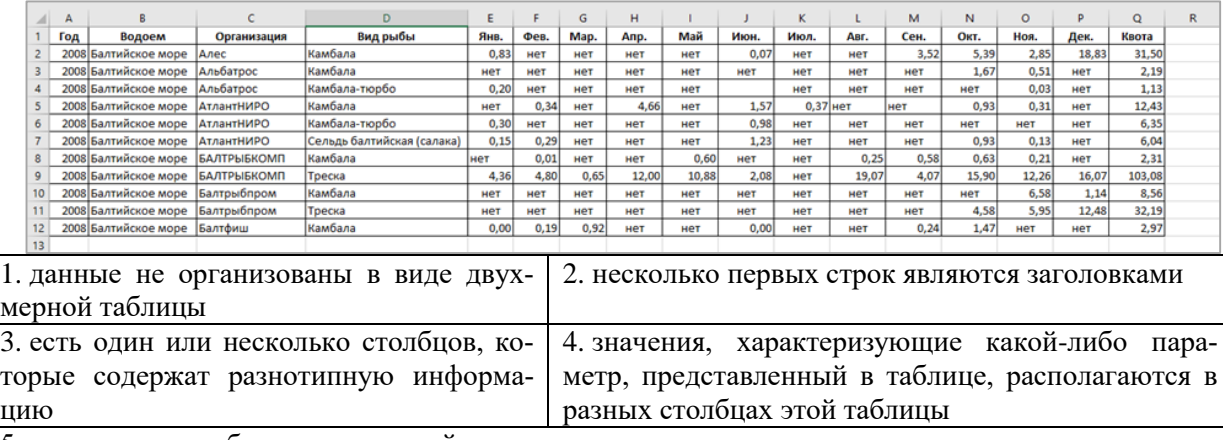

5. используются объединенные ячейки

6. Имеются следующие поля сводной таблицы: «Год», «Металл», «Концентрация», «Месяц». Чтобы сводная таблица отражала среднегодовую концентрацию по каждому из тяжелых металлов за каждый год наблюдений, необходимо

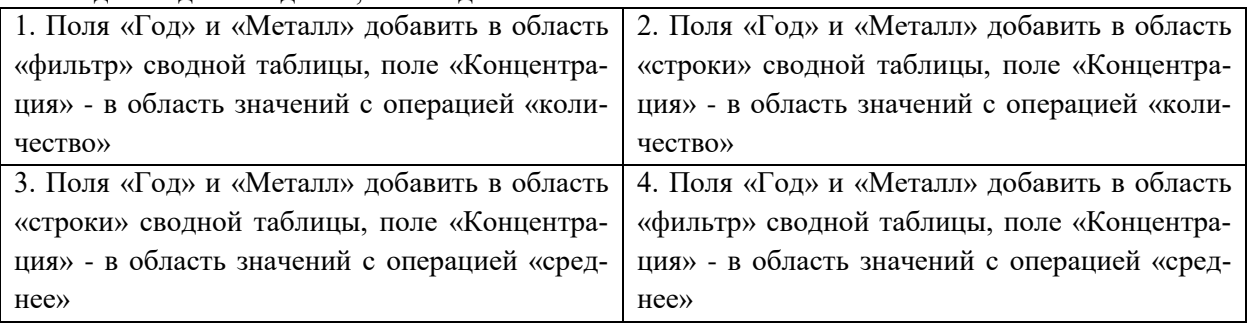

7. Свойство таблицы базы данных, которое определяет набор значений, которые можно хранить в данном поле

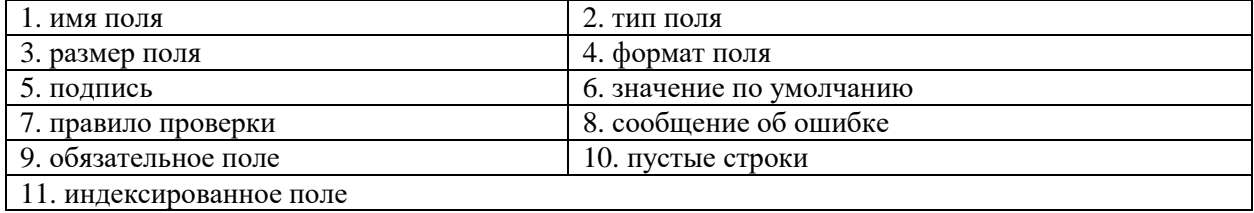

8. Два основных свойства первичного ключа

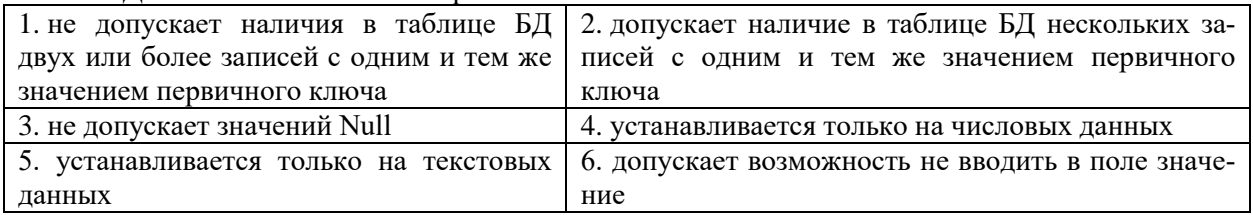

9. Свойство таблицы базы данных, которое позволяет существенно ускорить операции, связанные с поиском или сортировкой записей по значению, хранящемуся в данном поле

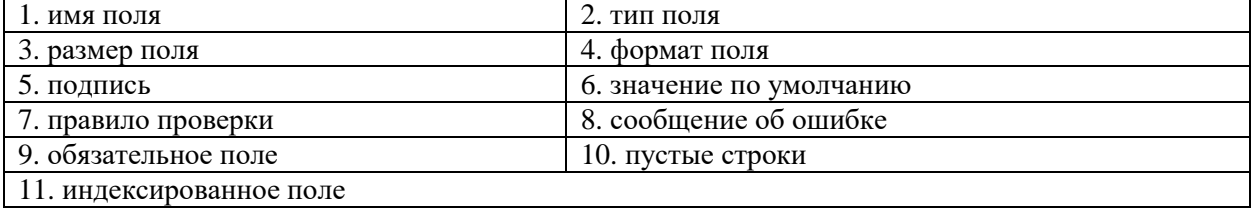

10. Совокупность полей, набор значений которых однозначно определяет соответствующую запись, называется...

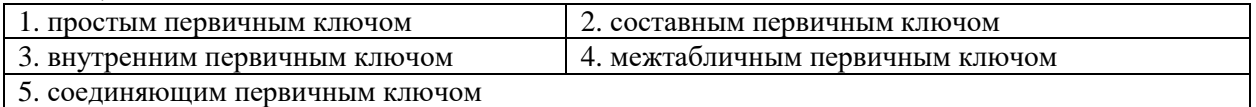

### **Вариант 3**

Индикатор достижения компетенции ОПК-5.1 Использует знания о современных информационно-коммуникационных, в том числе геоинформационных технологий для решения задач профессиональной деятельности

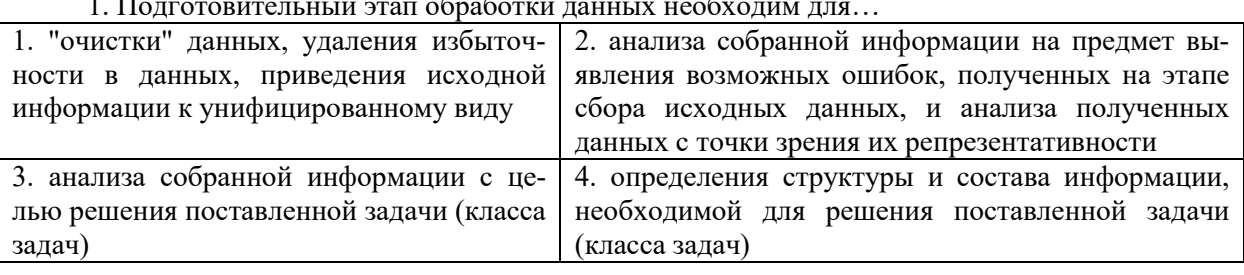

1. Подготовительный этап обработки данных необходим для…

2. Этап анализа данных необходим для…

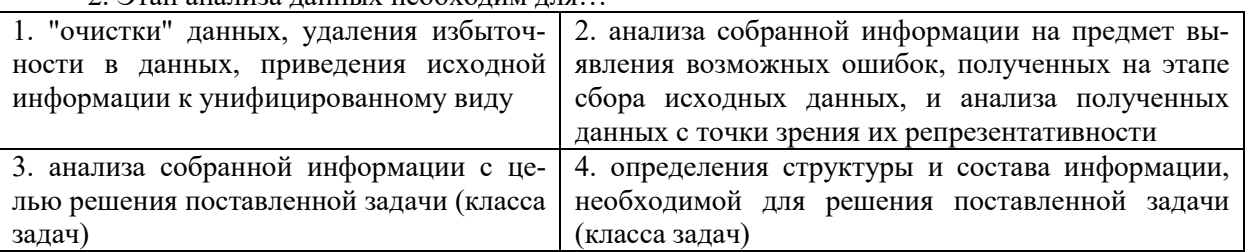

3. Известны значения массы и длины рыбы после фиксации ее раствором. Также известно, каков процент от исходной массы и от исходной длины рыбы составляет масса и длина рыбы после ее фиксации раствором. Необходимо рассчитать массу и длину рыбы до ее фиксации раствором, т.о., чтобы записав формулу в ячейке C6, воспользоваться только ей для расчета исходных массы и длины рыбы (т.е. протянув ее ниже (ячейки C7:C15) и скопировав ячейку C6 в ячейку F6 и протянув ее затем на ячейки F7:F15 рассчитать требуемые значения).

Примечание: формулу можно редактировать только в ячейке C6, в остальных ячейках формула должна получаться автоматически на основе протягивания/копирования (заполнения) ячейки C6

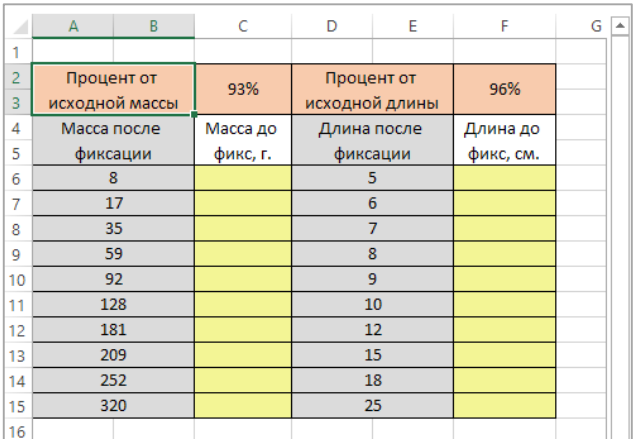

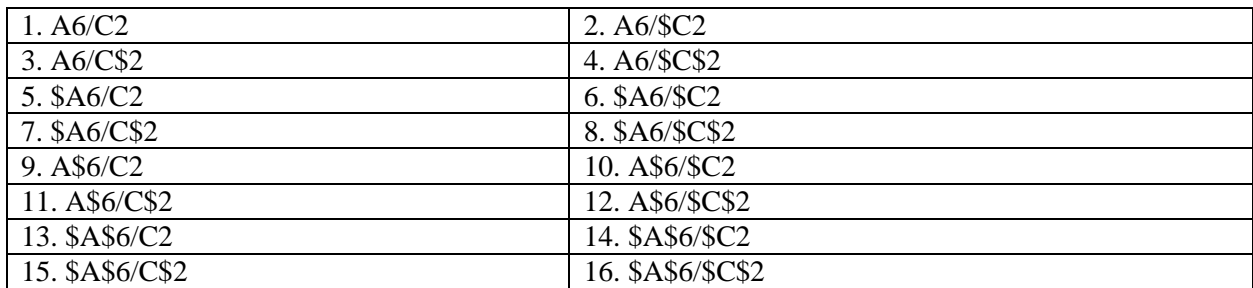

4. Пять основных требований, которым должен удовлетворять исходный диапазон ячеек для последующего построения по нему сводной таблицы

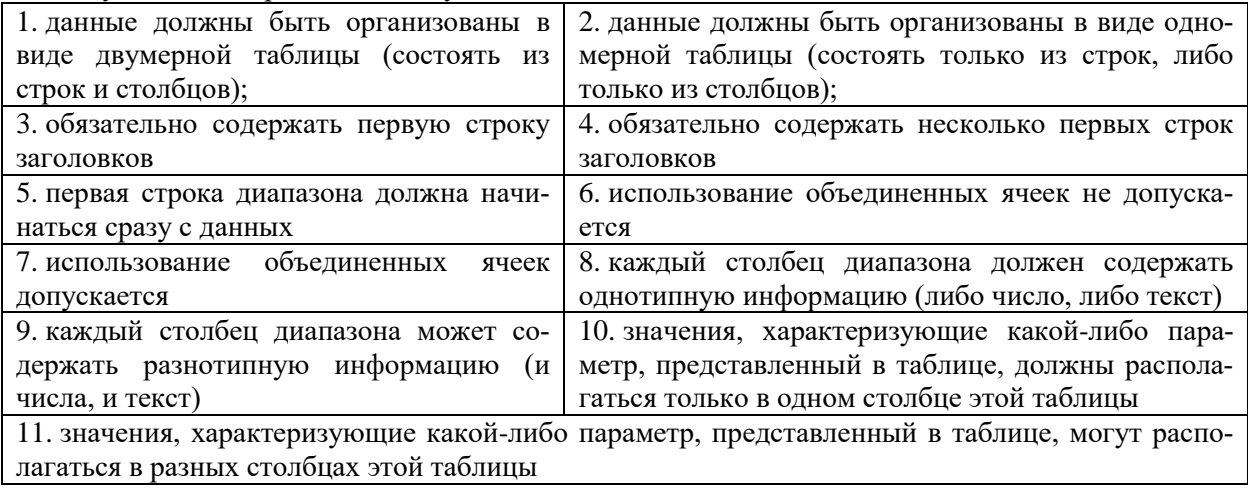

5. Следующая область будет получена в результате выполнения операции разности объекта Б из объекта А

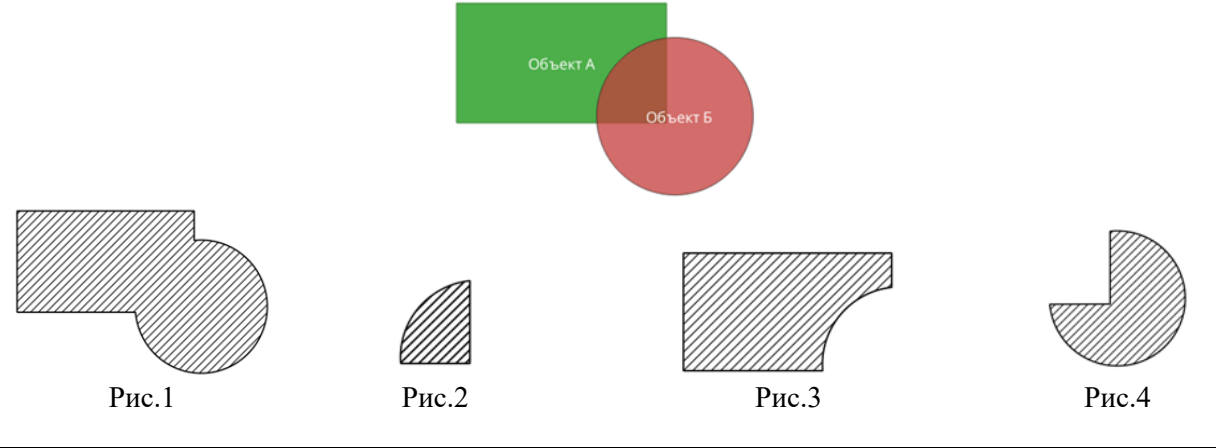

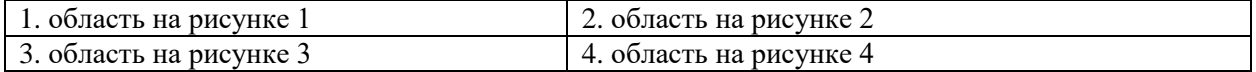

#### 6. Инструмент "разбить составную геометрию" в ГИС используется…

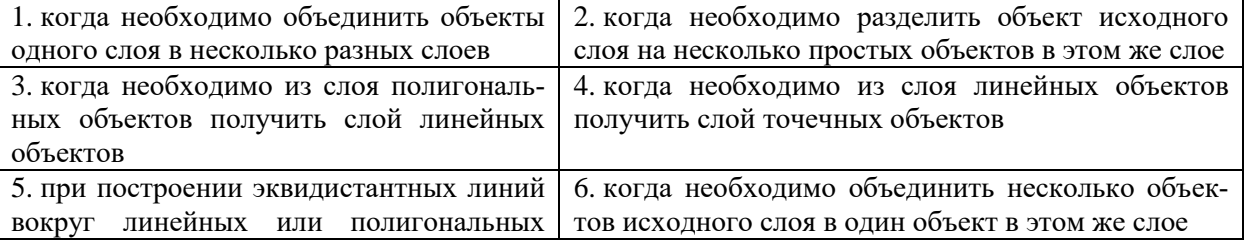

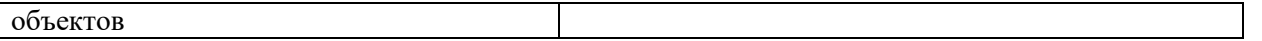

7. Свойство таблицы базы данных, которое позволяет для поля таблицы задать значение, которое будет вводится в поле автоматически при добавлении новой записи

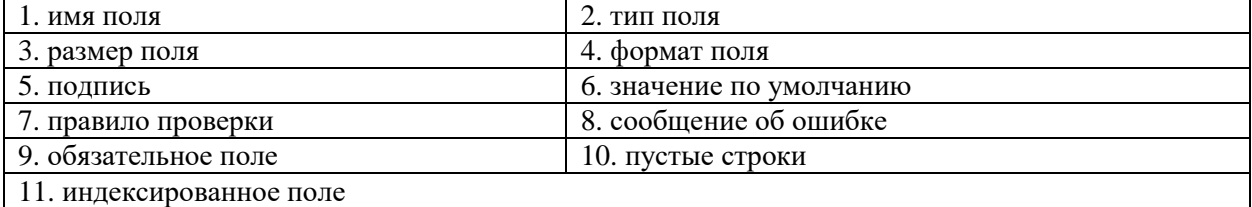

8. Свойство таблицы базы данных, которое позволяет для поля таблицы определить условия, которым должны соответствовать все допустимые значения поля

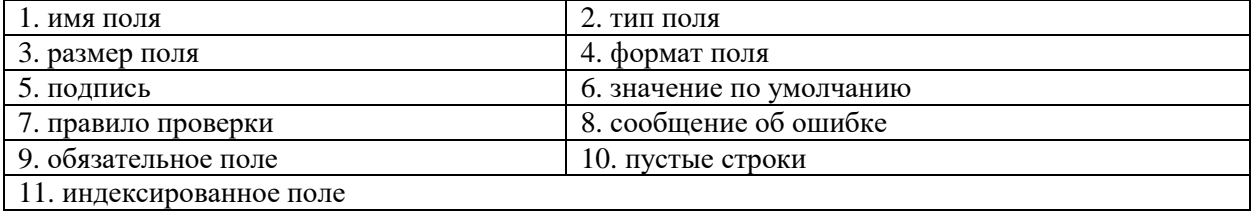

9. Свойство таблицы базы данных, которое позволяет запретить задание повторяющихся в нем значений (чтобы невозможно было ввести новое значение в поле, если такое значение уже существует в этом же поле в другой записи)

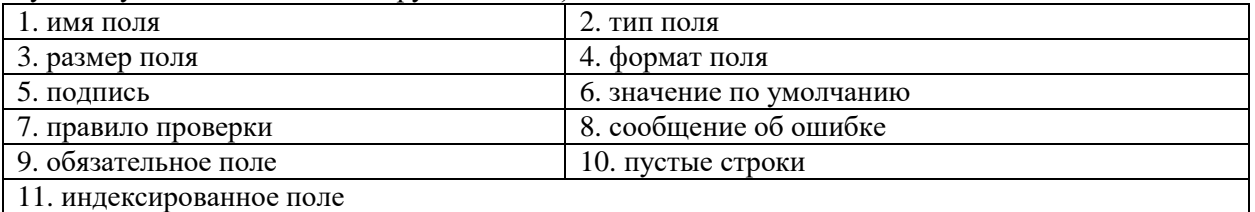

10. Инструмент "Мастер подстановки", вызываемый в конструкторе таблицы MS Access, используется для…

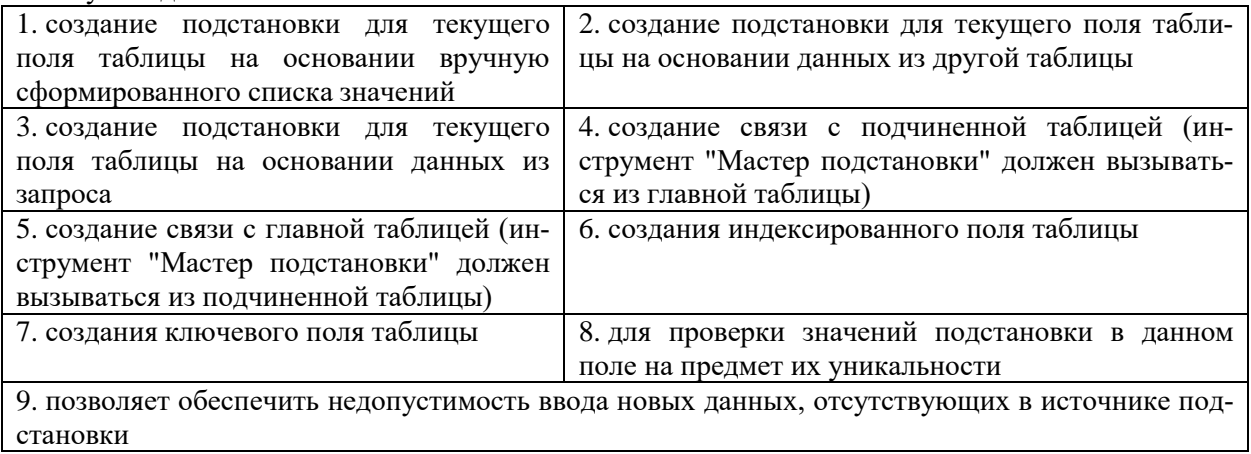

Приложение № 2

## **ТЕМЫ ЛАБОРАТОРНЫХ ЗАНЯТИЙ И КОНТРОЛЬНЫЕ ВОПРОСЫ**

### **Лабораторная работа № 1-2. «Многомерный анализ экологической информации при решении профессиональных задач»**

Цель – отработка навыков многомерного анализа экологической информации разного уровня детализации.

Контрольные вопросы:

1. Сводные таблицы MS Excel: принцип работы, назначение областей «фильтр», «строки», «столбцы», «значения».

2. Сводные таблицы MS Excel: использование вычисляемых полей, дополнительных вычислений для поля, фильтров по подписи и по значению. Группировка данных в сводных таблинах.

3. Построение промежуточных сводных таблиц при несовпадении уровня детализации исходной информации и информации, требуемой для решения поставленной задачи.

4. Пять основных требований, которым должен удовлетворять исходный диапазон ячеек для последующего построения по нему сводной таблицы.

### **Лабораторная работа № 3. «Организация хранения и анализа экологической информации средствами СУБД»**

Цель – разработка логической структуры базы данных для хранения информации, фиксируемой при отборе проб планктонных и бентосных организмов, и реализация ее средствами реляционной СУБД.

Контрольные вопросы:

- 1. Структура таблиц реляционных баз данных: основные свойства полей и типы данных.
- 2. Ключевые, индексированные поля: назначение, способы задания.
- 3. Основные виды связей между таблицами реляционной базы данных.

4. Основные требования, которым должна удовлетворять логическая структура разрабатываемой базы данных.

5. Использование инструмента «Мастер подстановок»: назначение, особенности применения.

6. Назначение опции «проверка целостности данных» при задании связей в MS Access.

#### **Лабораторная работа № 4. «Построение запросов в MS Access с разной степенью детализации информации»**

Цель – отработка навыков построения запросов к реляционным базам данных, учитывающих степень детализации хранимой в базе информации.

Контрольные вопросы:

1. Три основных группы таблиц, которые обязательно должны присутствовать в запросе.

2. Условия отбора, особенности задания нескольких условий отбора при использовании конструктора запросов MS Access.

3. Группировка данных в запросах MS Access. Перекрестные запросы.

4. Использование промежуточных запросов при несовпадении уровня детализации исходной информации и информации, требуемой для решения поставленной задачи.

Приложение № 3

## **ТЕМЫ ПРАКТИЧЕСКИХ ЗАНЯТИЙ И КОНТРОЛЬНЫЕ ВОПРОСЫ**

#### **Практическое занятие № 1. «Задание дополнительных ограничений на вводимую в БД информацию. Занесение информации в БД»**

Цель – ознакомление с возможностями задания дополнительных ограничений на ввод информации для минимизации возможных ошибок при последующем вводе информации в БД. Особенности работы с буфером обмена при заполнении таблиц базы данных.

Контрольные вопросы:

1. Использование одного и нескольких условий проверки для поля базы данных.

2. Подготовка данных средствами MS Excel, представленных плоской таблицей, для их последующего переноса в таблицы MS Access.

3. Особенности вставки данных из буфера обмена при заполнении таблиц MS Access, в частности, при заполнении полей, для которых настроена подстановка.

#### **Практическое занятие № 2. «Организация полевых исследований с применением информационных технологий»**

Цель – ознакомление с возможностями использования мобильных приложений для сбора и организации полевой информации.

Контрольные вопросы:

1. Основные требования к функционалу информационных систем, используемых для сбора рыбохозяйственной информации в рамках полевых работ.

2. Функциональные возможности приложения OruxMaps и особенности его применения для сбора полевой информации.

3. Основные этапы работы с приложением OruxMaps при фиксации полевой информации в рамках экологических исследований (на примере фиксации информации при сборе сведений о типах почв и видах землепользования)

### **Практическое занятие № 3-4. «Применение статистических поверхностей для визуализации рельефа дна водного объекта»**

Цель – ознакомление с особенностями построения цифровых моделей рельефа дна водоемов.

Контрольные вопросы:

1. Способы задания статистических поверхностей в ГИС.

2. Основные методы интерполяции данных при построении статистических поверхностей в GRID-модели.

3. Ход построения статистической поверхности средствами ГИС (на примере значений глубины).

Приложение № 4

# **ТЕМАТИКА КОНТРОЛЬНОЙ РАБОТЫ**

#### **Контрольная работа «Многомерный анализ экологической информации средствами электронных таблиц»**

Цель – отработка навыков многомерного анализа экологической информации разной степени детализации средствами электронных таблиц и оформления результатов работы в виде документа с заданной структурой.

Вопросы к контрольной работе

1. MS Word: настройки шрифта, абзаца. Работа со списками, табуляция. Использование стилей для различных элементов документа.

2. MS Word: параметры страницы: поля, ориентация, размер. Разрывы страниц, разделов.

3. MS Word: рисунки, таблицы. Создание подписей к рисункам с автоматической нумерацией и перекрестных ссылок на них. Автоматическое содержание документа. Стили оглавления.

4. MS Word: колонтитулы, нумерация страниц, в т.ч. на полях страницы.

5. MS Excel: формулы, абсолютные и относительные ссылки в формулах. Смешанные ссылки. Встроенные функции Excel

6. MS Excel: визуализация данных с помощью диаграмм. Комбинированные диаграммы.

7. MS Excel: основные требования к организации хранения информации в среде электронных таблиц.

8. MS Excel: сводные таблицы Excel. Особенности анализа информации разной степени детализации.